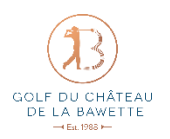

## ODE DU CHÂTEAU **Mode d'emploi : AFGOLF**

Après avoir téléchargé l'application et s'être connecté, on peut y découvrir la page principal dont voici le menu.

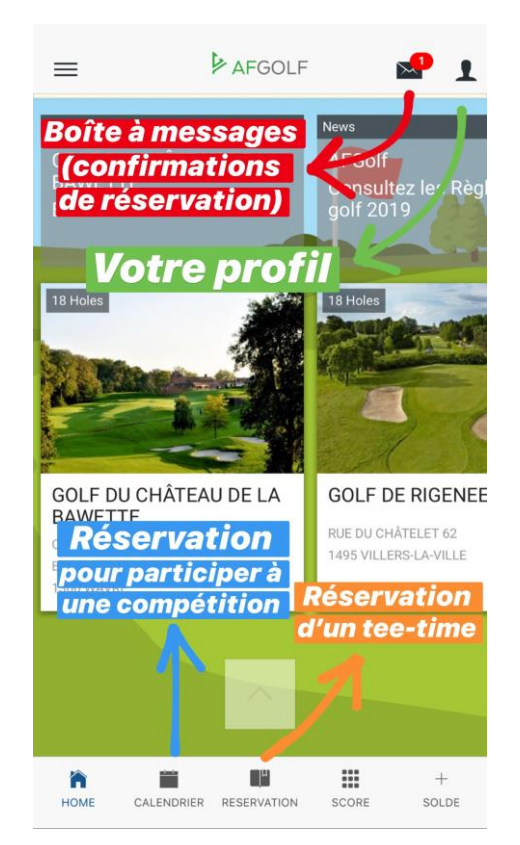

- Comment faire la réservation d'un tee-time ?

1. Appuyer sur « Réservation » comme expliqué en orange ci-dessus.

2. Choisir la date et le créneau horaire pour lesquels vous voulez jouer.

*Pour info :* Il est seulement possible de réserver un tee-time dans les deux semaines qui suivent.

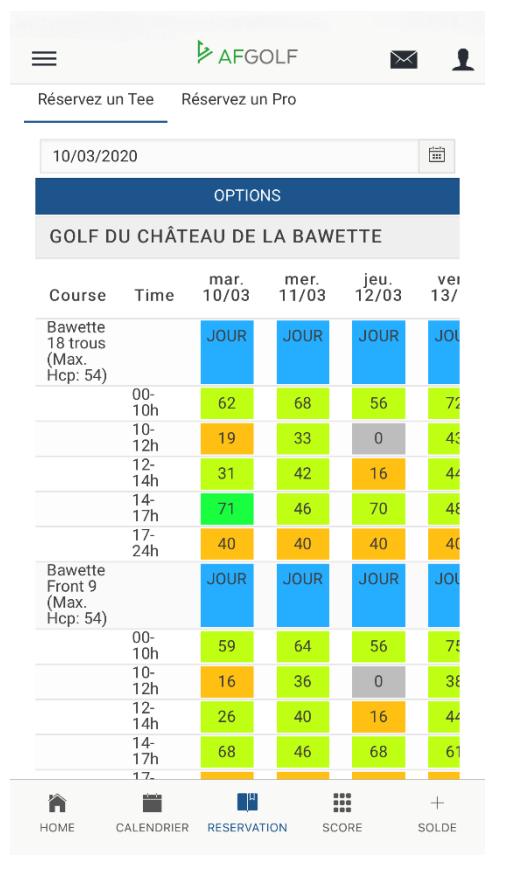

3. Choisir l'heure exacte (un départ tous les 10 minutes).

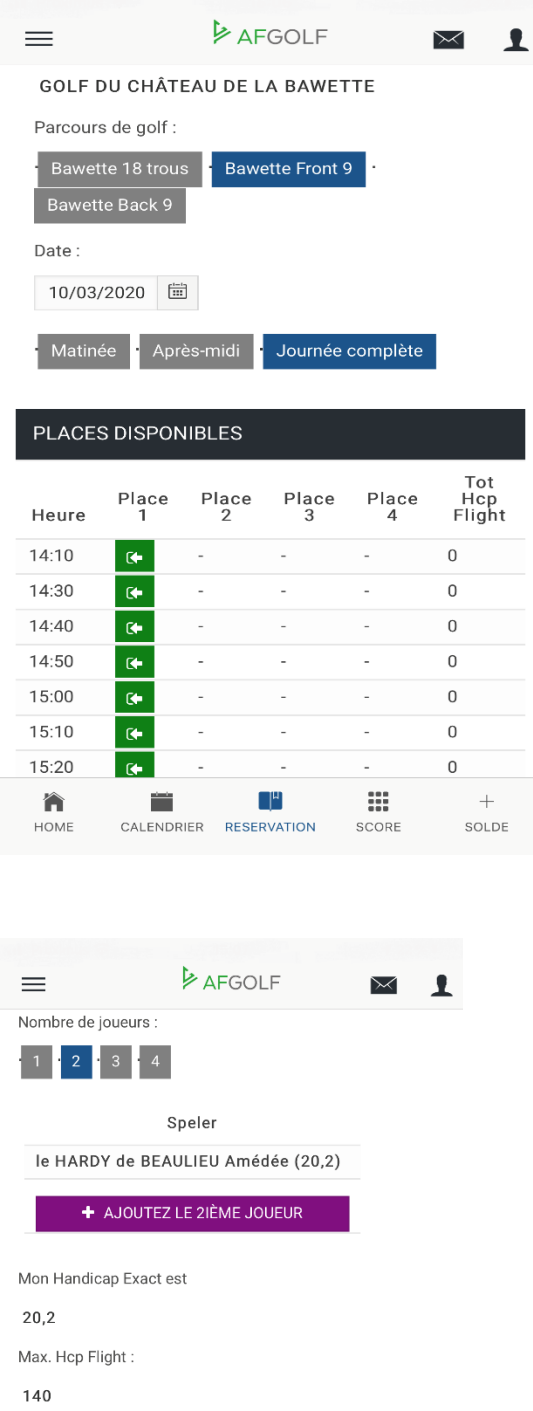

4. Déterminer le nombre de joueurs (maximum 4) et rechercher le(s) partenaire(s) en sachant qu'il faut inscrire au minimum les 3 premières lettres et du prénom et du nom de famille. Pour finir, confirmer.

## Total actuel:  $20,2$ Rest 119,8 3. RÉSERVEZ ← ANNULER<br>RÉSERVATION CONFIRMER > 省 首 ╶╷ ₩  $\ddot{}$ CALENDRIER RESERVATION SCORE SOLDE HOME

Vous verrez par la suite une confirmation de réservation :

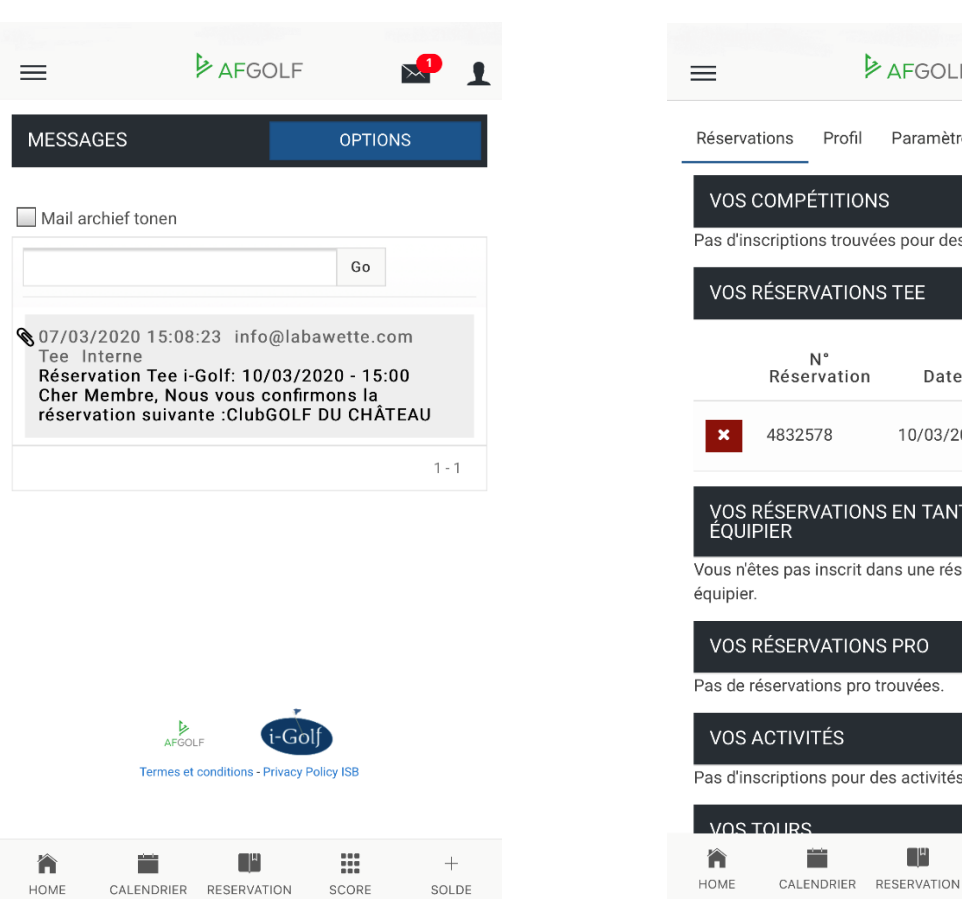

*Une dans la boite à messages**Et une autre sur votre profil*

## **EXAFGOLF**  $\mathbf{r}$ Profil Paramètres VOS COMPÉTITIONS Pas d'inscriptions trouvées pour des compétitions. VOS RÉSERVATIONS TEE N°<br>Réservation Date Du Jusqu'A 10/03/2020 15:00 15:00 VOS RÉSERVATIONS EN TANT QUE CO-<br>ÉQUIPIER Vous n'êtes pas inscrit dans une réservation en tant que co-VOS RÉSERVATIONS PRO Pas de réservations pro trouvées Pas d'inscriptions pour des activités trouvées  $\mathbb{R}^n$ ₩  $\overline{+}$

- Changer votre mot de passe ?

Allez dans votre profil et choisir « Paramètres », descendez la page et vous pourrez ainsi remplacer votre mot de passe actuel par un nouveau selon vos préférences.

PS : Si, par inadvertance, vous avez oublié votre mot de passe, vous pourrez demander de vous le rappeler ou bien de vous le modifier à la réception du club de golf de La Bawette.

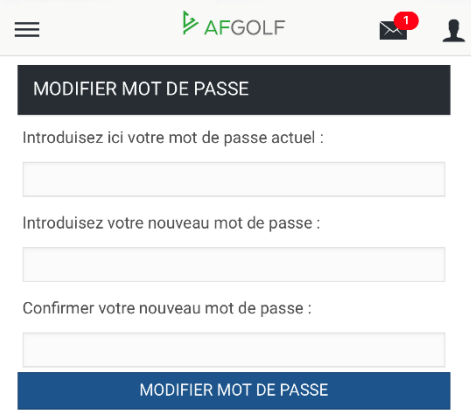

SOLDE

SCORE

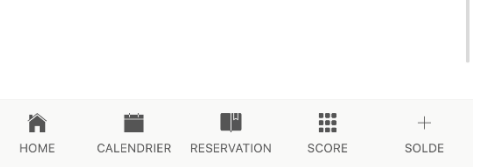

*L'AFGolf-app est l'application qui permet d'avoir toutes ses données golfiques en un clin d'œil, pour les golfeurs AFG.*

*POURQUOI UTILISER L'AFGolf-APP ?*

*- RETROUVEZ TOUS LES CLUBS EN BELGIQUE : Visualisez facilement toutes leurs données, réservez un départ, consultez leur site internet, contactez-les directement, …*

*- CONSULTEZ VOTRE HISTORIQUE D'HANDICAP : Ayez un aperçu clair de votre évolution*

*- INSCRIVEZ-VOUS FACILEMENT AUX COMPETITIONS : Visualisez rapidement tous les compétitions de votre club et celles de l'AFG et inscrivez-vous*

*- RESERVEZ VOS DEPARTS OU UN COURS DE GOLF : dans tous les clubs de Belgique*

*- ORGANISEZ UNE COMPETITION AMICALE : envoyez un mail d'invitation à vos partenaires, encodez vos scores*

*- MESUREZ VOS PERFORMANCES GOLFIQUES : Challengez vos amis, gagnez des badges et partagez vos résultats sur les réseaux sociaux*

*- ET BEAUCOUP PLUS : consultez vos données personnelles, le résumé de vos compétitions, vos activités, vos réservations de tee et de cours,…*